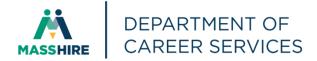

# Workforce Issuance

## 100 DCS 02.126

□ Policy ☑ Information

| To:         | Chief Elected Officials<br>MassHire Workforce Board Chairs<br>MassHire Workforce Board Directors<br>Title I Administrators<br>MassHire Career Center Directors<br>Title I Fiscal Officers<br>MDCS Operations Managers                                                                                          |  |  |  |  |
|-------------|----------------------------------------------------------------------------------------------------|--|--|--|--|
| cc:         | WIOA State Partners                                                                                                    |  |  |  |  |
| From:       | Alice Sweeney, Director<br>MassHire Department of Career Services                                                                                                    |  |  |  |  |
| Date:       | October 31, 2018                                                                                                    |  |  |  |  |
| Subject:    | Setting Up WorkDocs in the Amazon WorkSpaces Environment                                                                                                    |  |  |  |  |
| Purpose:    | To notify all MassHire Workforce Boards, MassHire Career Center Operators and other workforce partners of instructions for setting up and logging into WorkDocs in the Amazon WorkSpaces Environment.                                                                                                    |  |  |  |  |
| Background: | In order to receive MOSES builds, create and maintain secure documents,<br>Amazon WorkSpaces users need to follow the instructions below to set up<br>WorkDocs.                                                                                                    |  |  |  |  |
|             | Amazon WorkSpaces users must log into Amazon WorkDocs <u>every time</u> they log into WorkSpaces. This will ensure that the user will always be using the latest MOSES build.                                                                                                    |  |  |  |  |
|             | Setting up WorkDocs (only needs to be done once)<br>After successfully logging into WorkSpaces, users who have not yet done so will<br>be prompted to enter their "WorkDocs site URL" (this may take a minute or so to<br>appear). At this point users should enter <b>eolwd-detma-external</b> in the box and |  |  |  |  |

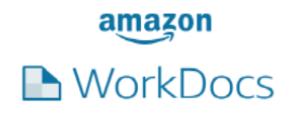

Please enter your WorkDocs site URL.

https://eolwd-detma-exter.awsapps.com/workdocs (For example: Enter "amazon")

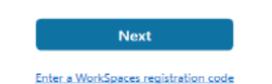

**Logging into WorkDocs** (needs to be done at each WorkSpaces session) Every time a user logs into WorkSpaces they also need to login to WorkDocs. They should use the same username and password they use for WorkSpaces.

| Please log in with your eolwd-detma-externa<br>credentials<br>semame<br>assword | WorkDocs |
|---------------------------------------------------------------------------------|----------|
|                                                                                 |          |
| assword                                                                         | semame   |
|                                                                                 | assward  |
|                                                                                 | assword  |
|                                                                                 |          |
| Sign In                                                                         | Sign In  |

| 🛫   🔄 📙 🖛   Drive To                                                                                                    | eolwcl-detma-external (\\WorkDocs) (W:) |                   | -                 |            | ×   |
|----------------------------------------------------------------------------------------------------|-----------------------------------------|-------------------|-------------------|------------|-----|
| File Home Share View Manag                                                                                                    | e                                       |                   |                   |            | ~ ໃ |
| $\leftarrow \rightarrow$ $\checkmark$ $\uparrow$ $\blacksquare$ > This PC > colwd-detma                                                                                                    | external (\\WorkDocs) (₩:) →            | 5 V               | Search eolwd-detm | a-external | م   |
| ✓ ≱ Quick access                                                                                                    | ^ Name ^                                | Date modified     | Туре              | Size       |     |
| Desktop #                                                                                                    | My Documents                            | 7/30/2018 6:47 PM | File folder       |            |     |
| Up Desktop 🖉                                                                                                    | Shared With Me                          | 8/8/2018 2:01 PM  | Filefolder        |            |     |
| Documents                                                                                                    |                                         |                   |                   |            |     |
| Pictures #                                                                                                    |                                         |                   |                   |            |     |
| <ul> <li>Frictures</li> <li>This PC</li> <li>Desktop</li> <li>Documents</li> <li>Documents</li> <li>Documents</li> <li>Music</li> <li>Pictures</li> <li>Videos</li> <li>UserProfile (D:)</li> <li>e olwd-detma-external (\\WorkDocs) (W:)</li> <li>UserProfile (D:)</li> </ul> |                                         |                   |                   |            |     |
| > 📙 Users                                                                                                    | ~                                       |                   |                   | _          |     |
| 2 items                                                                                                    |                                         |                   |                   |            |     |

## After logging in, WorkDocs will be mapped as your 'W' drive in File Explorer.

### Using the 'W' WorkDocs Drive for Primary Storage

Users saving data within WorkSpaces should be using the 'W' WorkDocs drive. Files saved within the 'D' drive are not backed up and may be overwritten when system updates are made. Any work files saved on the 'D' drive should be moved to the 'W' drive 'My Documents' folder as soon as possible.

#### Action

**Requested:** MassHire Workforce Boards, MassHire Career Center Operators, and workforce partners should ensure that their staff are aware of these instructions.

Effective: Immediately

Inquiries: Please email all questions to <u>Matthew.S.Burke@detma.org</u>. Please reference this MassWorkforce Issuance number in your inquiry.